# **Ongebruikte groepen en teams automatisch verwijderen via Entra**

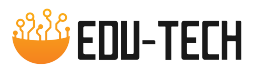

Teams worden heel eenvoudig aangemaakt maar worden zelden weer gewist. Deze handleiding geeft stapsgewijze instructies om het automatisch verwijderen van ongebruikte groepen en teams met Entra te configureren. MS Teams groepen zijn onderliggend M365 groepen en vallen m.a.w. ook onder dit beleid.

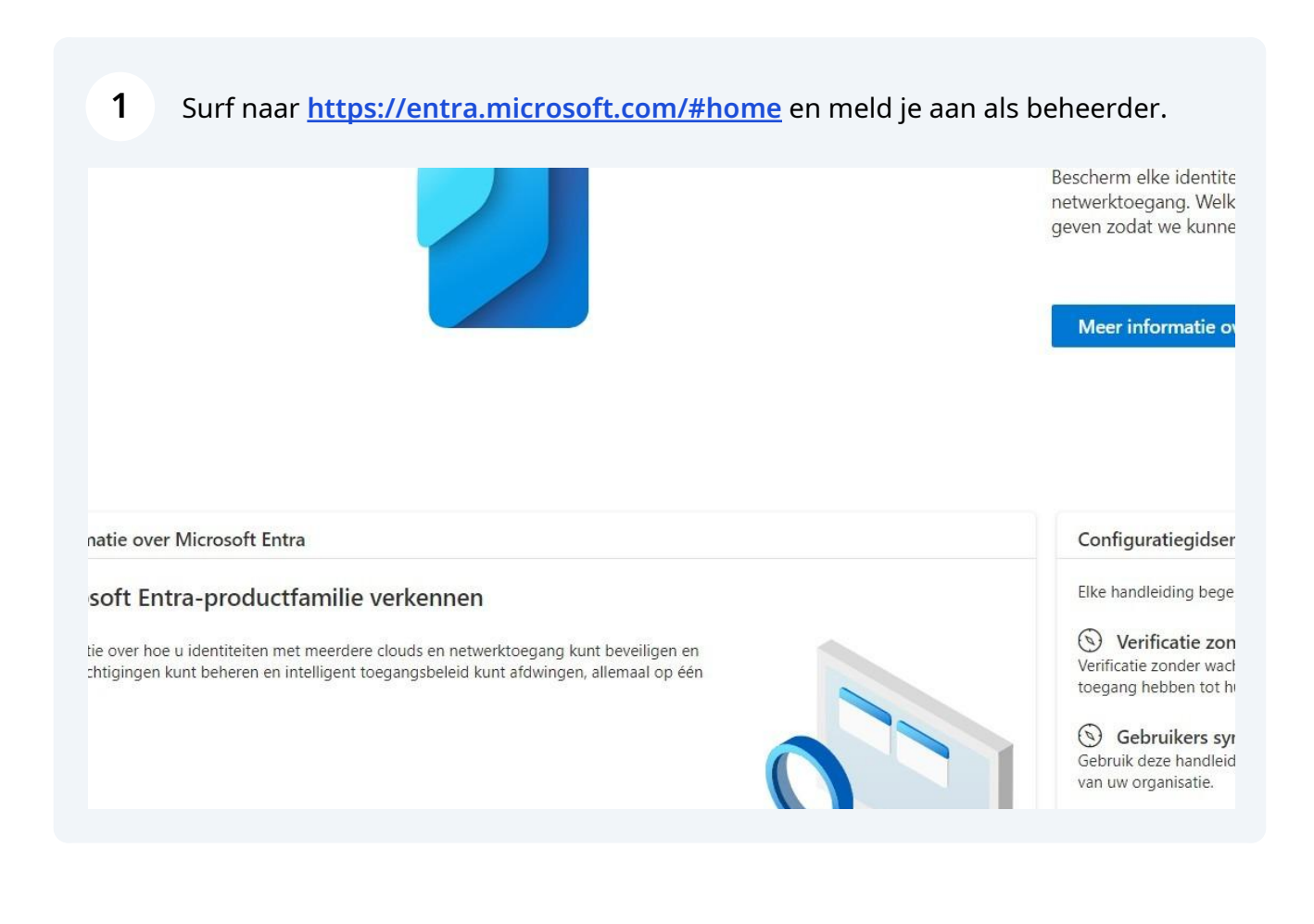

#### Kies in het menu "Groepen" voor "Groepsinstellingen"

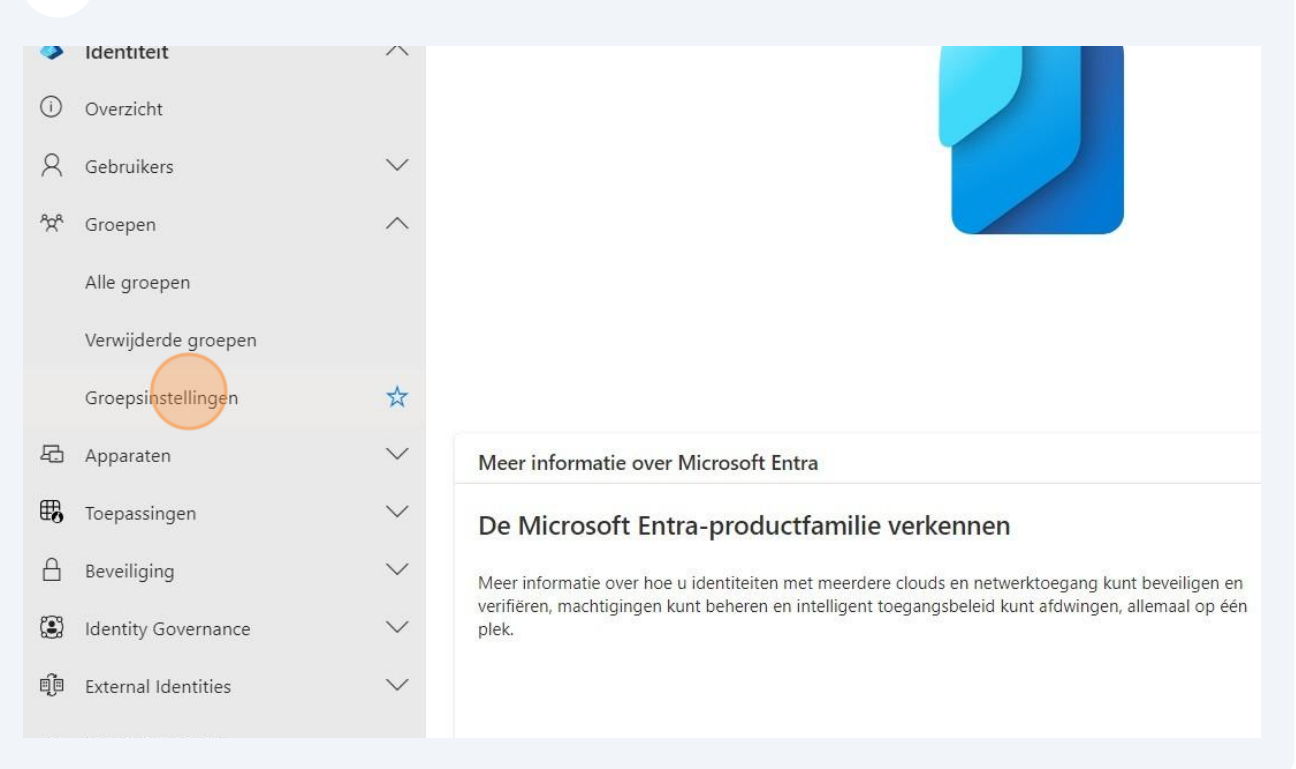

### Kies de instelling "Verloopdatum"

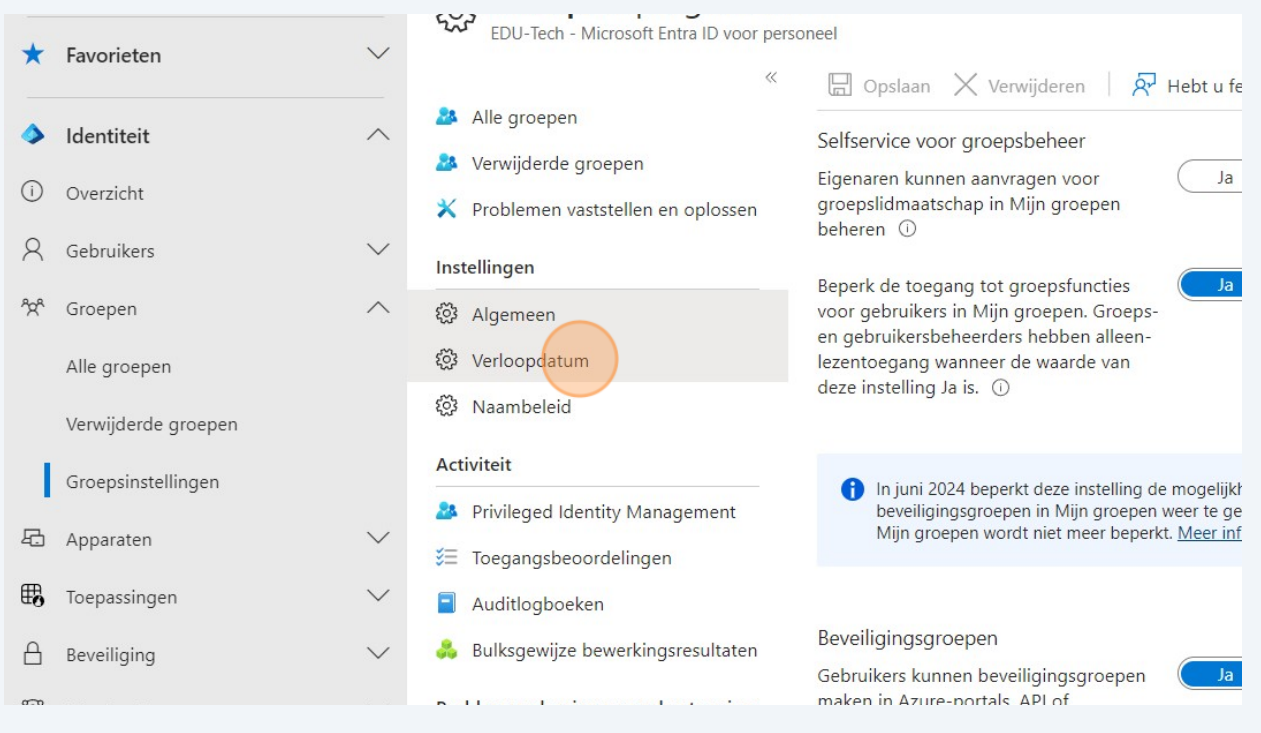

**4**

30, 15 en één dag voor het wissen van een inactieve groep wordt er een melding gestuurd. Dit heeft betrekking op M365 groepen (en dus ook MS Teams groepen)

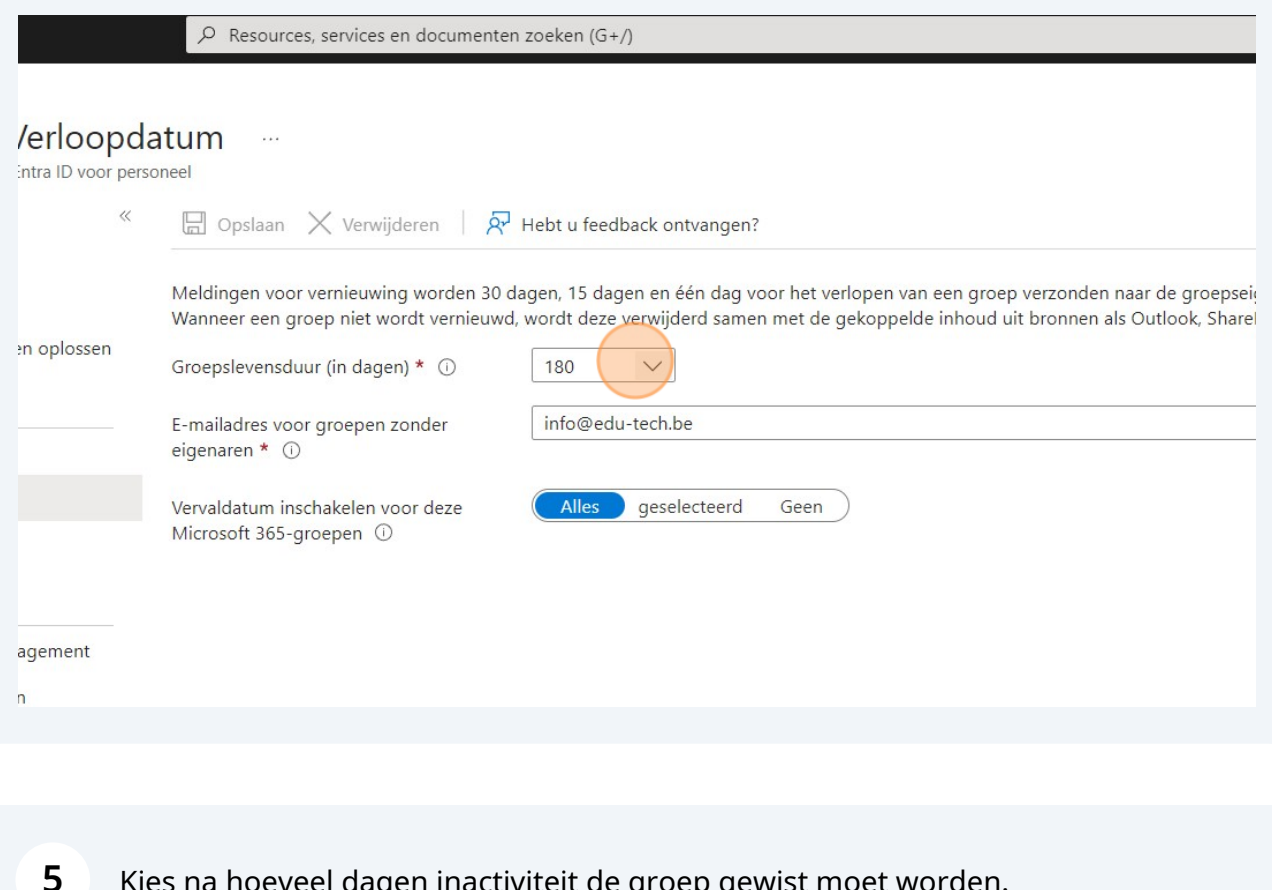

#### **5** Kies na hoeveel dagen inactiviteit de groep gewist moet worden.

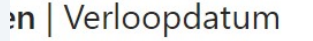

 $\ddot{\phantom{0}}$ 

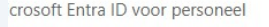

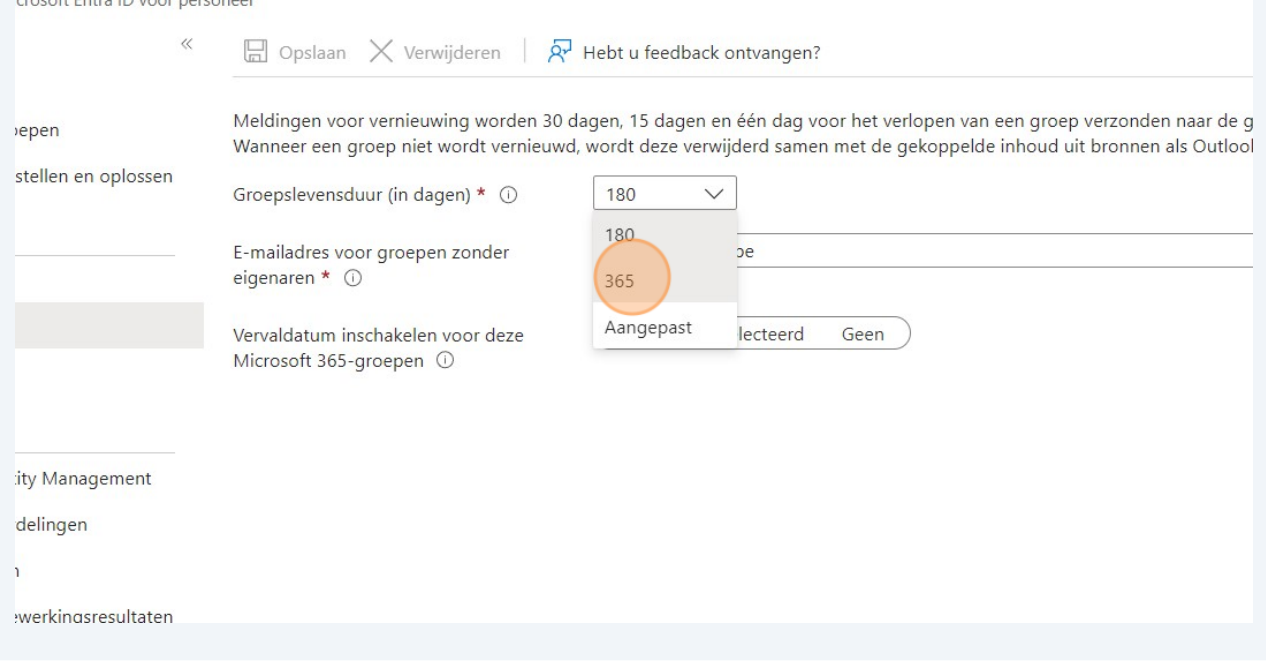

Indien er geen groepseigenaar is, welke mailbox moet de meldingen krijgen.

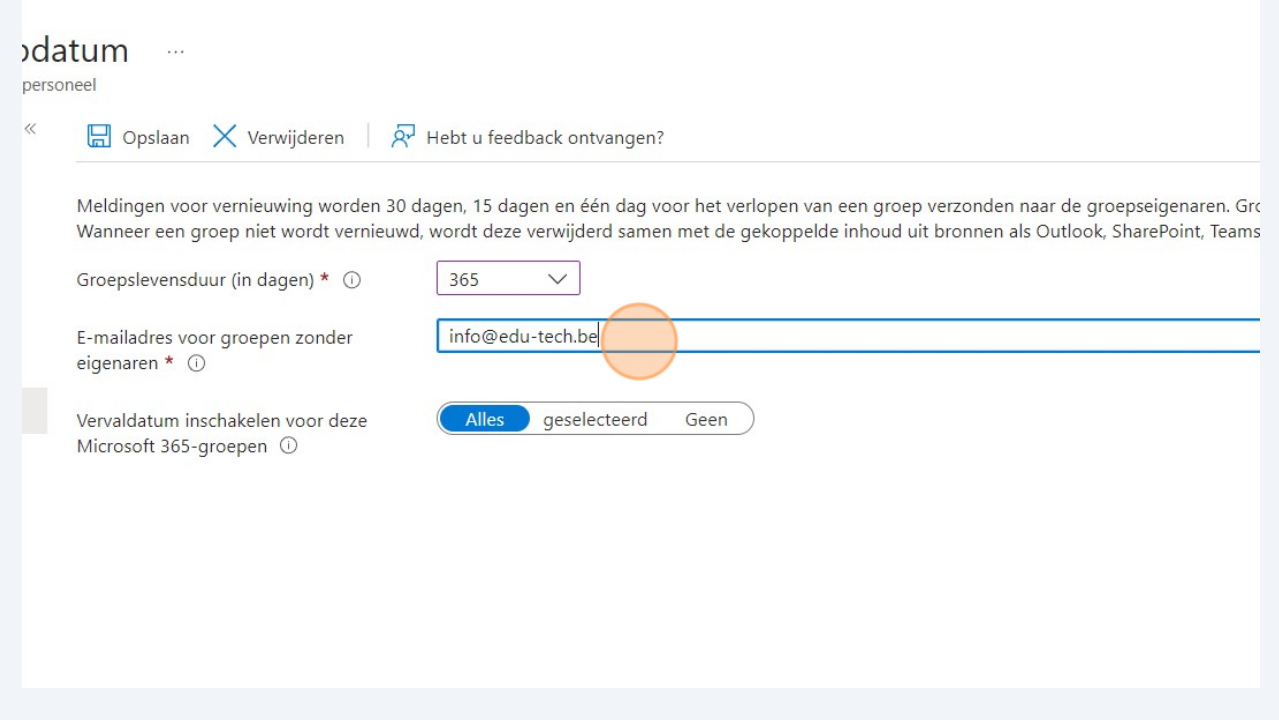

## Pas toe op alle groepen of selecteer de te controleren groepen.

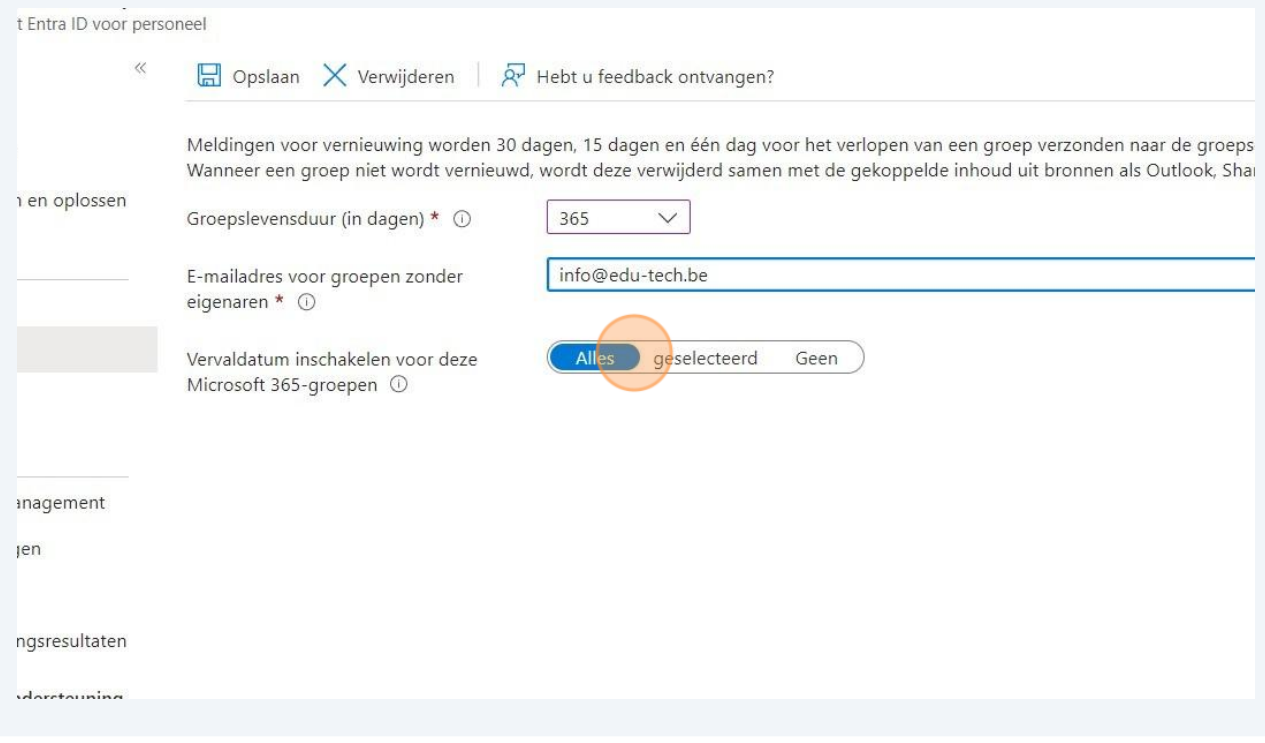

**8** Sla op om onmiddellijk toe te passen.

 $\bigodot$ 

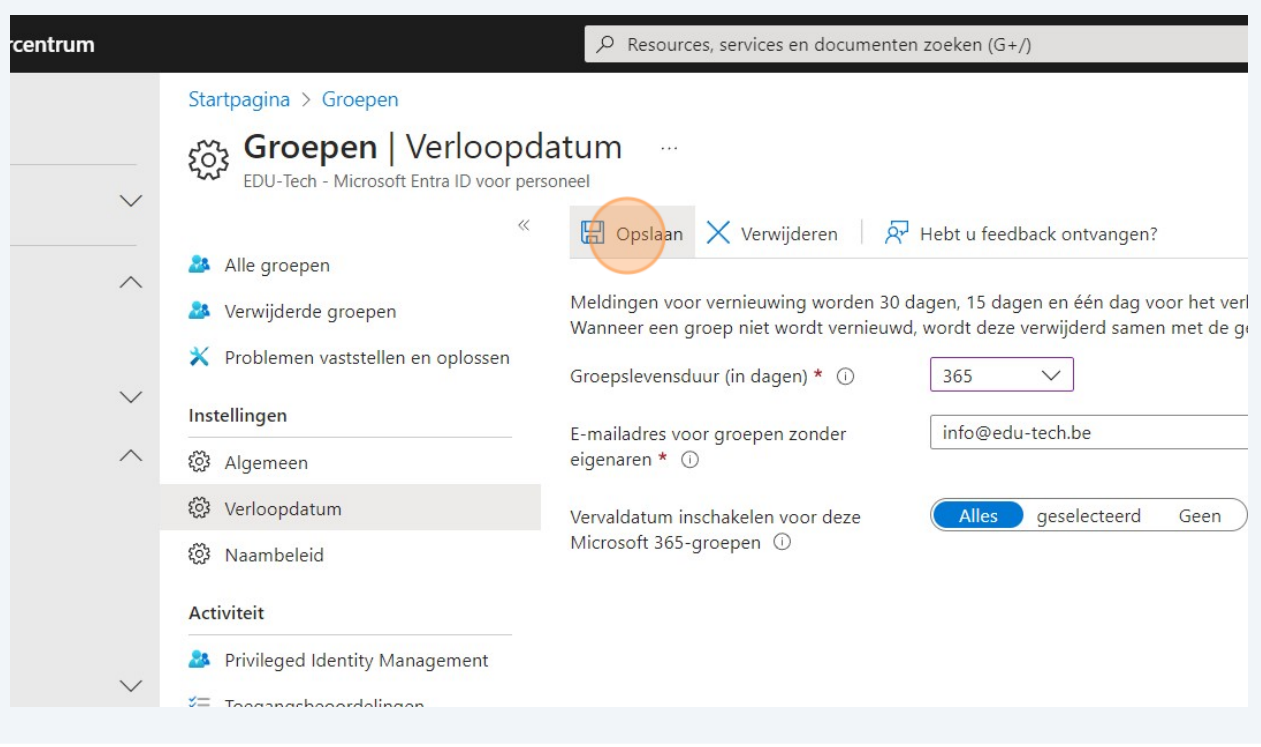

Een klasteam wordt gebruikt tot 31/06 en zal pas na een volledig jaar inactiviteit erna gemarkeerd worden om te wissen.

Eigenaars of het opgegeven adres krijgen een mail met een link om de groep voor één jaar langer te bewaren.

Een document openen/bewerken of een bericht sturen activeert een team opnieuw.

Wanneer je een groep wist, zullen opdrachten / toetsen / taken ook gewist worden en kunnen leerkrachten deze niet langer hergebruiken.

5